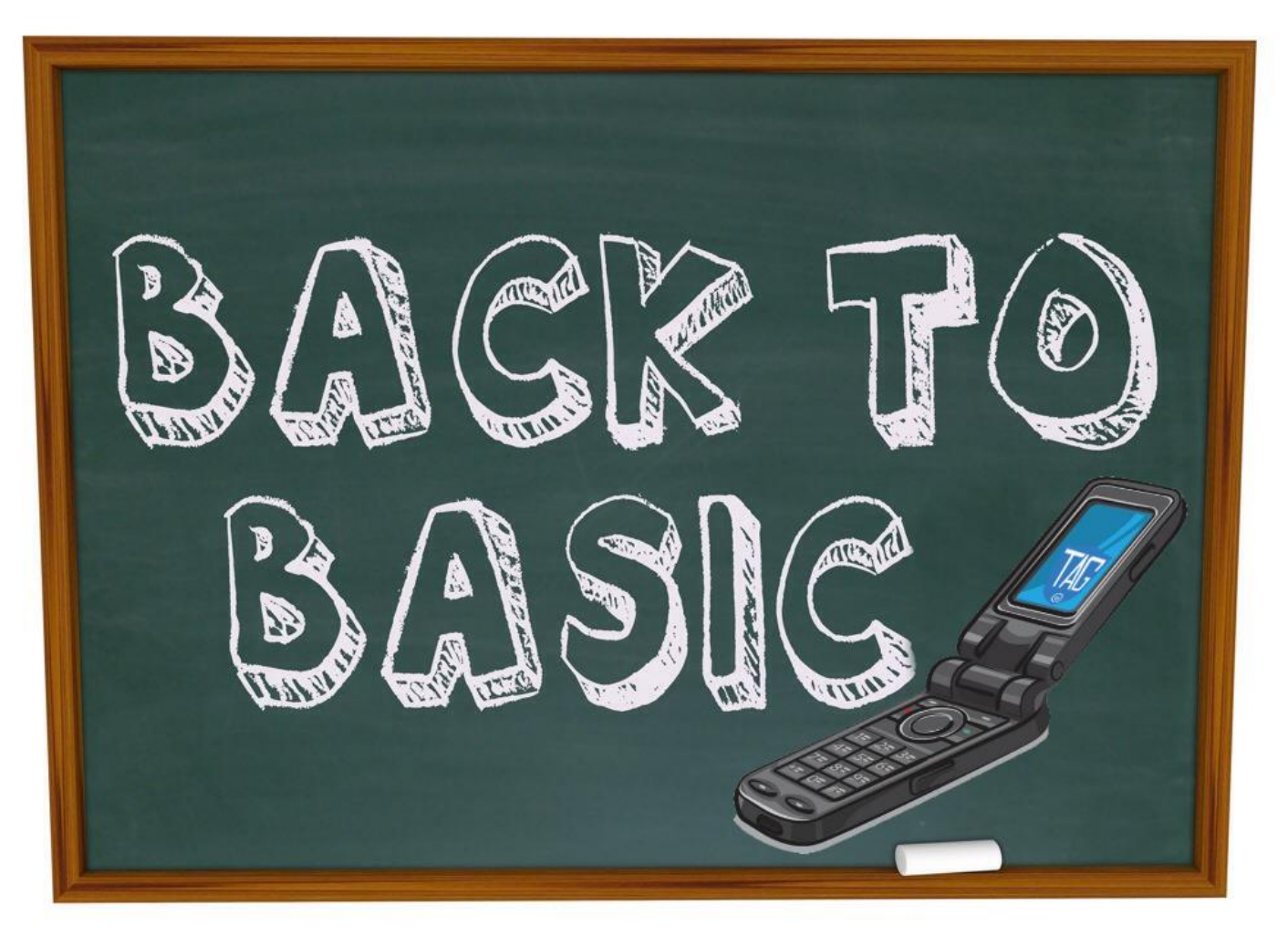

# **A guide to Basic Phones**

Part 1. Basic phones with additional options.

Part 2. Basic phone carrier compatibility chart.

Part 3. Transferring Contacts from a smart phone to a basic phone.

Part 4. Setup E-mail on a basic phone.

**Part 5.** Going Basic – useful numbers for Basic phone users **Part 6.** Basic Phone plans.

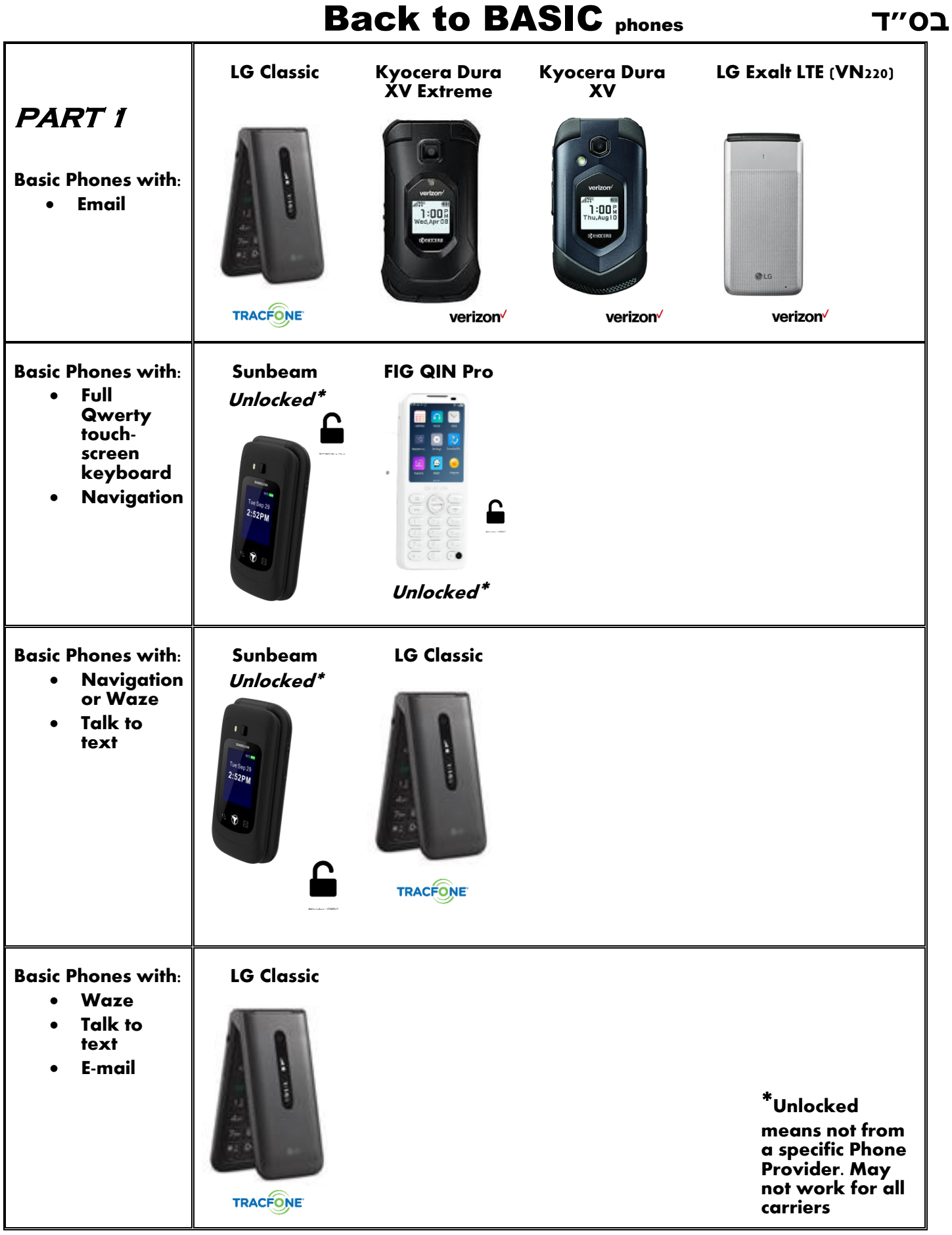

Ⓒ Elazar Kamins 2022 TAG Flatbush

# **PART 2 Carrier Compatibility**

**Note there ARE other devices that can be Koshered.** 

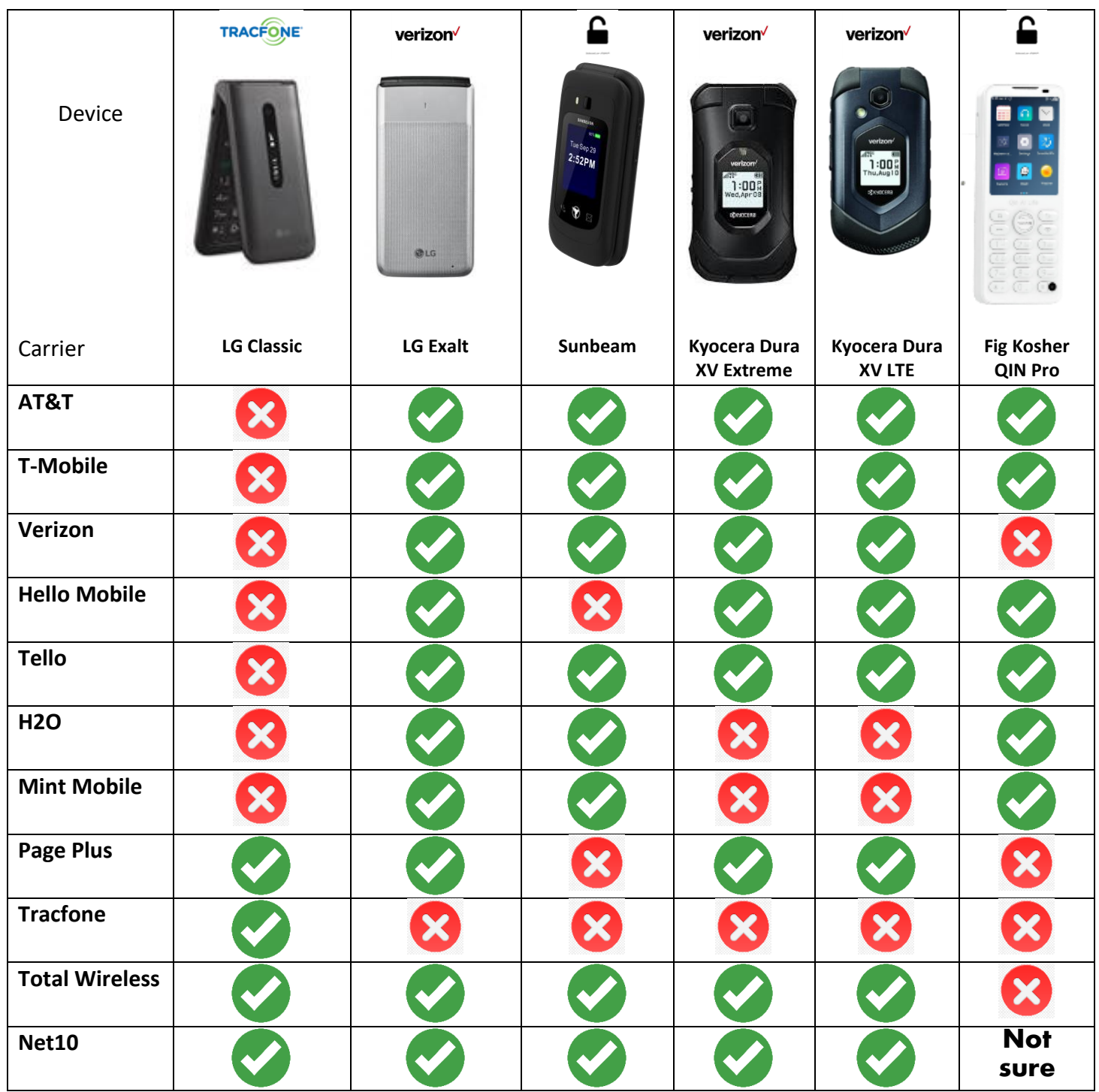

# **Back to BASIC** phones

## **PART 3**

## **How to** Transfer Contacts to your basic Phones.

### **iPhone:**

#### **Option 1:**

- 1. On your old iPhone open your App store and download "Contact Cleanup"
- 2. Follow steps to make a full backup of all contacts.
- 3. E-mail the contacts to yourself.
- 4. Download the email file it should be an attachment that ends in .VCF
- 5. Bluetooth or copy to your new device.

#### **Option 2:**

- 1. Make sure ALL your contacts are backed-up to the iCloud.
- 2. Login into your iCloud account from a Computer. Go to icloud.com use your apple ID and Password that you would use on your iPhone.
- 3. Select the "contacts" icon, then click the "Gear" icon in the bottom left corner, and select the "Select All" option THEN click "export vcard".
- 4. Connect your basic phone to your computer and copy the downloaded file to it.
- 5. Depending on your device, use the import contacts function in the contact app or open the copied file from the file manager app. Follow prompts and you should have all your contacts.

#### **Option 3:**

- 1. Make sure ALL your contacts are backed-up to your Google account (or Gmail account).
- 2. Login into your Google account from a Computer. Go to contacts.google.com use your Gmail email and Password that you would use on your Smartphone.
- 3. Select the export item from the left side menu,(You may need to open that menu up by clicking on the 3-line icon on the top left.) and click the blue Export button.
- 4. Connect your basic phone to your computer and copy the downloaded file to it.
- 5. Depending on your device, use the import contacts function in the contact app or open the copied file from the file manager app. Follow prompts and you should have all your contacts.

# **Back to BASIC phones**

#### **Android**

#### **Option 1:**

- 1. Open the google contacts app. (If it does not come on your device by default, download it form the app store.)
- 2. Open the menu in the app click settings then find and select "export". Name the export file something like Contacts, and make note of the location on your device the file is being saved to.
- 3. Pair your smartphone and your basic phone using Bluetooth, following the prompts and both devices.
- 4. Find your saved contacts file, select the file and find the share option click the Bluetooth item and select your basic phone that you paired. You will be prompted to allow the transfer from your basic

#### **Option 2:**

- 1. Make sure ALL your contacts are backed-up to your Google account (or Gmail account).
- 2. Login into your Google account account from a Computer. Go to contacts.google.com use your Gmail email and Password that you would use on your Smartphone.
- 3. Select the export item from the left side menu, (You may need to open that menu up by clicking on the 3-line icon on the top left.) and click the blue Export button.
- 4. Connect your basic phone to your computer and copy the downloaded file to it.
- 5. Depending on your device, use the import contacts function in the contact app or open the copied file from the file manager app. Follow prompts and you should have all your contacts.

# **PART 4**

### **Setup E-mail on your basic phone:**

Most e-mail providers do not support basic phones anymore. These are some of the workarounds to make it possible.

### **Gmail:**

We need to configure your email to allow your basic phone email app.

- 1. Login to myaccounts.google.com/apppasswords from a computer. Use your Gmail email address and password.
- 2. Follow prompts to generate a new app password.
- 3. On your basic phone, follow prompts to setup your email manually. Sometimes you need to put the password (not your regular email password – use your new app password from step 2

### **AOL:**

- 1. Sign in to your AOL Account Security page.
- 2. Click **Generate app password** or **Generate and manage app passwords**.
- 3. Enter your app's name in the text field.
- 4. Click **Generate password**.
- 5. Follow the instructions below the password.
- Be sure to enter the password into your app without any spaces. Click **Done**.
- 6. Use this app password and your email address to sign in to your email app

### **Yahoo:**

- 1. Login in to your yahoo account by going to login.yahoo.com/myaccount select manage account>account security.
- 2. Click **Generate app password** or **Generate and manage app passwords**.
- 3. Enter your app's name in the text field.
- 4. Click **Generate password**.
- 5. Follow the instructions below the app password.
- 6. Click **Done**.
- 7. Use the app password that you just generated and your email address to sign in to your email app.

## **PART 5**

### **How to go Basic**

#### **Uber:**

- **Fruber** (732)813-8899
- **Tremp.me** Call or text (732)799-6001

#### **Music:**

- Purchase on USB, CD, or download from Mostly Music, Nigun Music etc, then copy to usb or device.
- Kol Beramah Radio (712)432-1212

#### **Waze:**

- Waze device: Safe cell 732.813.8138
- Waze device: Kosher Cell (848) 299-4081
- Waze by Text:

Text your starting point + ending destination 732-994-6947 (ex: from 1321 43th st brooklyn ny 11219 to 4500 9th ave brooklyn 11220)

### **Torah Shiurim:**

- Torah Anytime (718)298-2077
- Kol Halashon (718)521-5231
- Kol Mevaser (212)444-1100
- Inspire by Wire (732)360-3000
- Smart Choices (732)400-9003

#### **Zemanim:**

- Call (516) 796-2646 or text (516) 261-6262
- Call (718)-331-TIME (8463)

### **Weather Forecast:**

- New York City, NY [212-274-1212](tel:212-274-1212)
- Newark, NJ [862-277-1212](tel:862-277-1212)
- Send a text message to 1 (312) 313-1234 (works for USA and Canada) Use the format weather for [zip or postal code] For example: weather for 10017

# **PART 6**

## **Basic phone plans:** All Plans are for unlimited Talk and Text

All plan information is from the carriers themselves, as of 1/18/2022 and are subject to change.

## **Verizon:**

- **Verizon Prepaid:** Unlimited Talk and Text \$30 per month (500 MB data)
- **Page Plus:** Unlimited Talk and Text approximately \$30 per month (3GB data) Call 1 (800) 550-2436
- **Twigby -** Unlimited Talk and Text approximately \$13 per month (No data) (Could not find a phone number. **www.Twigby.com**)

# **AT&T:**

- **AT&T prepaid** Unlimited Talk and Text \$30 per month (5GB data) Call 1 (800) 331-0500
- **Cricket:** Unlimited Talk and Text \$30 per month (5GB data) 1-800-CRICKET (274-2538)
- **H2O:** Unlimited Talk and Text \$20 per month (2GB data) Call 1(877)497-1749

**Consumer Cellular** Unlimited Talk and Text \$15 per month(no data) 1 (877) 320-3486

# **Tracfone Based:**

*Page Plus, Tracfone, Total Wireless, Net 10, RED Pocket*

- **Page Plus:** Unlimited Talk and Text approximately \$30 per month (3GB data) Call 1 (800) 550-2436
- **Tracfone:** Unlimited Talk and Text approximately \$20 per month (1GB Data) Call 1-800- 867-7183 (Can work on the following Networks: AT&T,T-Mobile, Verizon)
- **Total Wireless:** Unlimited Talk and Text approximately \$20 per month (1GB High Speed Data) Call 1-866-663-3633
- **Net10:** Unlimited Talk and Text approximately \$20 per month (2GB Data) and international calling. Call 1-855-333-CELL (2355) (Can work on the following Networks: AT&T,T-Mobile, Verizon)
- **Red Pocket:** Unlimited Talk and Text approximately \$20 per month (2GB Data) and international calling. Call 1-888-993-3888 (Can work on the following Networks: AT&T,T-Mobile, Verizon)
- **Straight Talk:** Unlimited Talk and Text approximately \$20 per month (2GB Data) and international calling. Call [1-877-430-CELL \(2355\)](tel:1-877-430-2355) (Can work on the following Networks: AT&T,T-Mobile, Verizon)

# **T-Mobile:**

- **T-Mobile Prepaid:** Unlimited Talk and Text approximately \$45 for 3 months. \$15 per month (4GB data) Call 1(800) 683-7392.
- **Hello Mobile** (on T-Mobile Network): Unlimited Talk and Text approximately \$5 per month (500MB data) Call 1 (888) 95-HELLO.
- **Tello** (on T-Mobile Network): Unlimited Talk and Text approximately \$8 per month (no data) call 1-866-377-0294
- **Mint Mobile** Unlimited Talk and Text approximately \$15 per month (2GB data) Call 1(800)683-7392.
- **Boost Mobile** Unlimited Talk and Text approximately \$15 per month (2GB data)1(833)- 502-6678
- **Assurance Wireless –** Obama Phone (Free) 1(888)321-5880
- **Ultra Mobile** Unlimited Talk and Text approximately \$15 per month (250MB data) 1(888)777-0446

**Important: Before switching from an iPhone to any other type of phone, turn off iMessages from: Settings>iMessages > Toggle iMessage slider off**